#### **Sisukord**

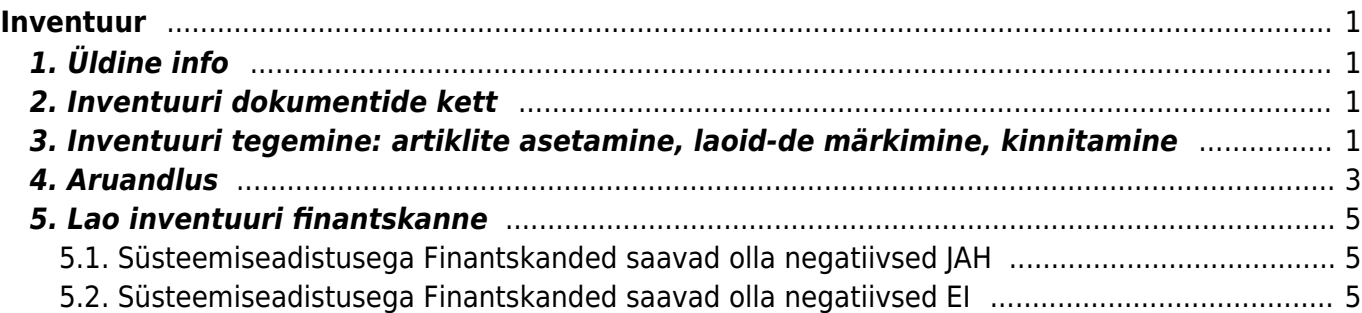

# <span id="page-2-0"></span>**Inventuur**

# <span id="page-2-1"></span>**1. Üldine info**

Inventuuri dokument on mõeldud laoseisude õigeks kajastamiseks.

Dokumendi tohib teha ainult hetke seisuga, minevikku kinnitatud inventuur ajab väga suure tõenaosusega laoseisu valeks.

Kuna kinnitatud inventuuri ei saa kinnitusest lahti võtta ja ta kirjutab inventeeritava lao seisu üle, ei tohi inventuuri lugemise alustamise hetkest kinnitada ühtegi ladu muutvat dokumenti (lähetused, arved, sissetulekud, mahakandmised jne). Need dokumendid jäetakse kinnitamata kujule seni, kuni inventuur kinnitatakse.

Inventuuriga mõjutatakse laos ainult neid artikleid, mis on inventuuris kajastatud. Kõik teised tooted jäävad puutumata.

## <span id="page-2-2"></span>**2. Inventuuri dokumentide kett**

Inventuuri dokument on tehtud ühe lao kohta ning võib koosneda mitmest dokumendist, moodustades keti (näiteks mitu inimest inventeerib korraga ühte ladu ja igaüks vormistab oma inventuuri lehe. Selleks, et programm käsitleks neid kui ühte inventuuri ongi vaja anda neile ühine keti number).

Kinnitada saabki ainult ketti, seega ühedokumendilise inventuuri puhul peab olema keti number sama, mis dokumendil endal. Kui samas ketis on mitu dokumenti, siis peab neil keti number ühine olema - tavaliselt esimese dokumendi number.

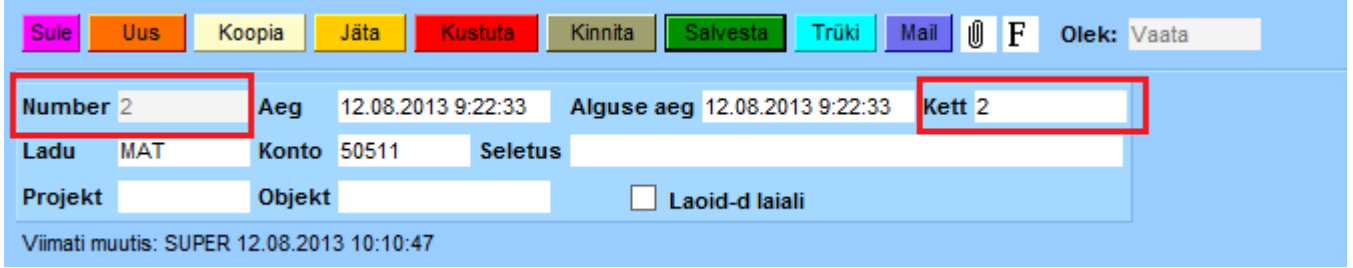

## <span id="page-2-3"></span>**3. Inventuuri tegemine: artiklite asetamine, laoid-de märkimine, kinnitamine**

Inventuuri tegemine käib Ladu - Inventuurid - Lisa uus. Dokumendile võib artikleid käsitsi märkida või kasutada massasetamise võimalust.

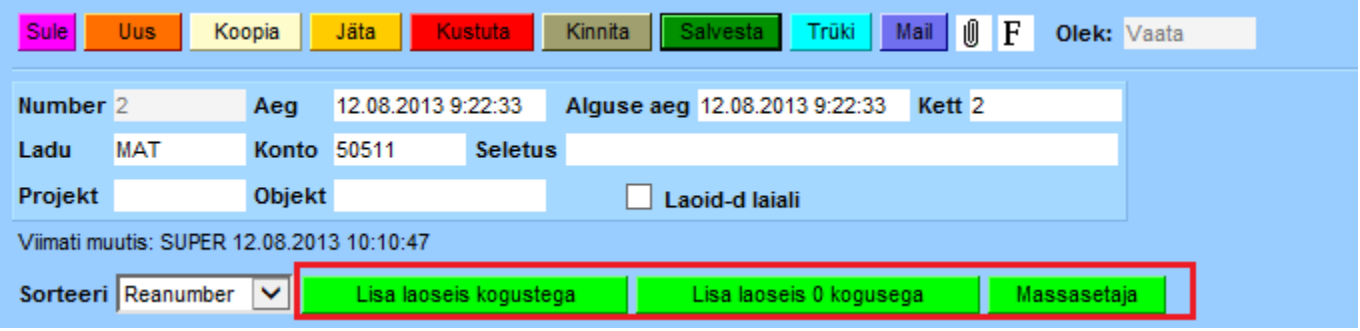

- **Lisa laoseis kogustega:** asetab artiklid programmi laoseisu kogustega.
- **Lisa laoseis 0 kogustega:** programm lisab inventuurile kõik artiklid, millel on hetkel mingi laoseis, kuid paneb kogused inventuuril 0, et neid siis ise muuta saaks (et lugemist ei "häiriks" programmis olemas olevad kogused).
- **Massasetaja:** kui teil on kõik artiklid näiteks Excelis olemas, siis sealt saab need kõik korraga inventuurile massasetada.

Kui artiklid on inventuurile asetatud, tuleb muuta nende kogused selliseks, nagu reaalselt laos olemas. Koguselist ja summalist muutust saate kohe näha inventuuri lehe paremal pool.

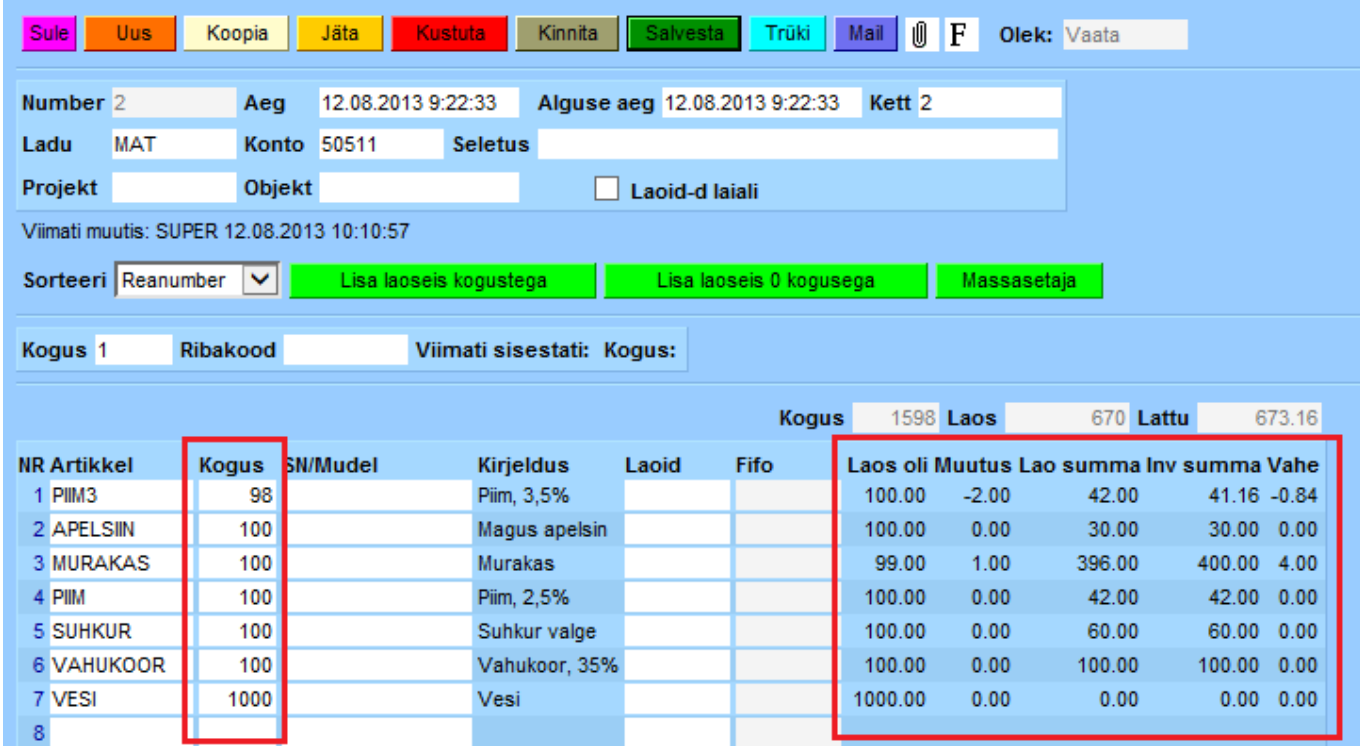

Erinevatel keti dokumentidel võib kasutada samu tooted – nende kogusedd liidetakse kokku. Näiteks juhul, kui üks inimene loeb ühte riiulit ja teine teist ning tooted on samad. Kui inventuuri lehe peal on juba TOODE1 ja nüüd sisestada inventuuri lõppu TOODE1, siis dokumendi keskel olevat TOODE1 kogust suurendatakse ning TOODE1 kaob inventuuri lehe lõpust ära. See on mõeldud selleks, et lehe üleval olevasse sisestuskohta saaks käpaga järjest tooteid "lugeda".

Seerianumbri ja mudeli jälgimisega dokumentidel tuleb need igale tootele eraldi kaasa panna (lahter SN/Mudel):

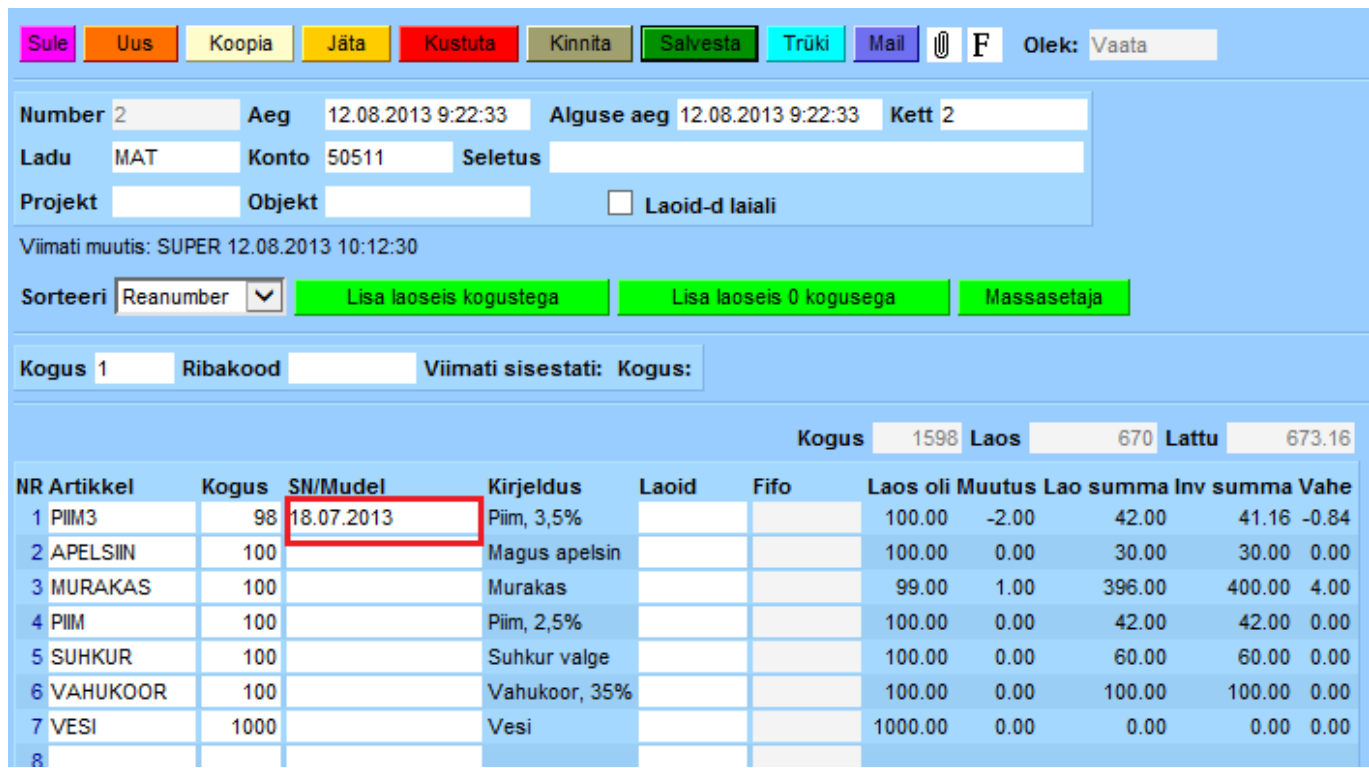

2024/05/13 02:44 3/5 Inventuur

Kui kõik vajalikud artiklid on inventuuri sisestatud, siis peale salvestamist tuleks panna linnuke kasti **"Laoid-d laiali"** ja dokument salvestada. See paneb artiklitele laoid-d külge ja on kõige viimane samm enne inventuuri kinitamist. Kui laoid-d on juba laiali jagatud ja üks inventuuri rida kustutatakse maha, siis inventuur seda kustutatud rea laoid-d ei mõjuta.

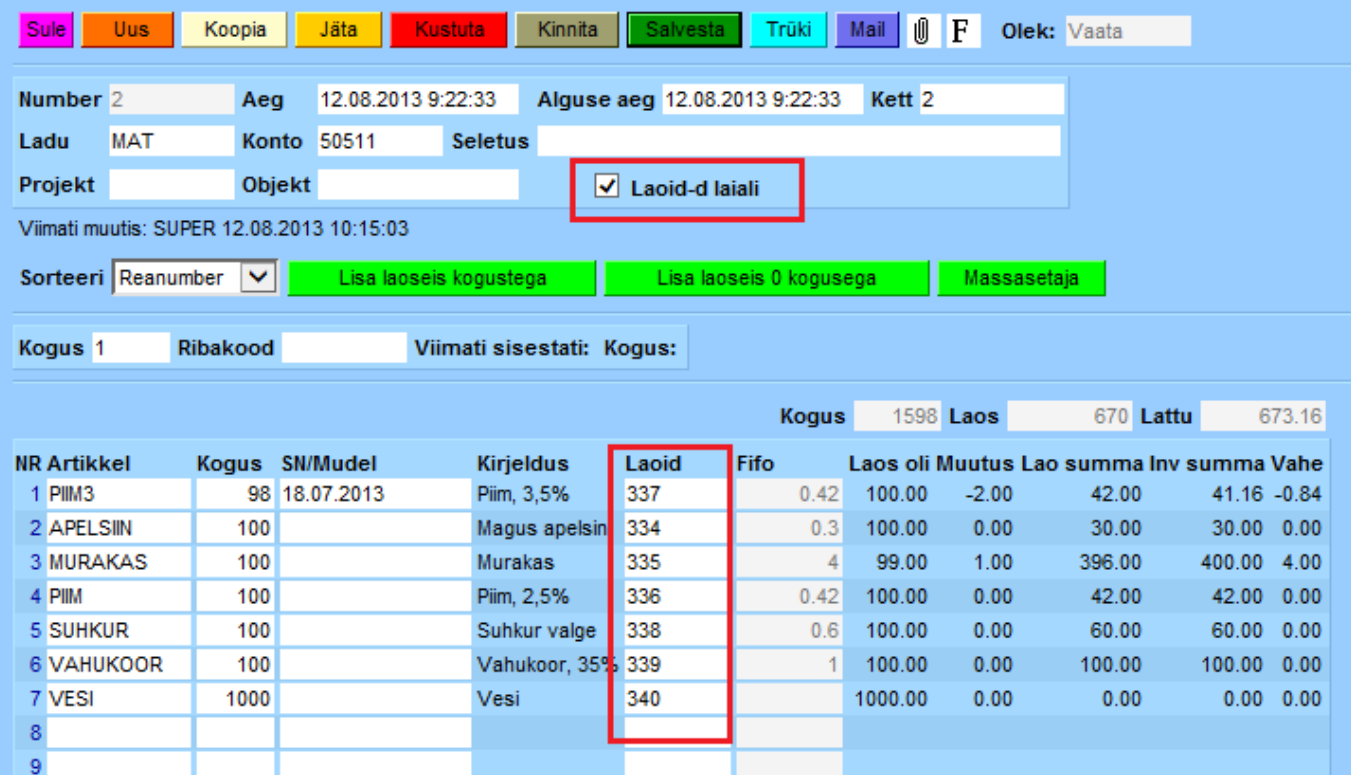

## <span id="page-4-0"></span>**4. Aruandlus**

Kui inventuuri lehele on ladu kokku loetud ja kett sisestatud, siis inventuuri lehitsejast (Ladu -

#### Inventuurid) saab keti aruannet vaadata.

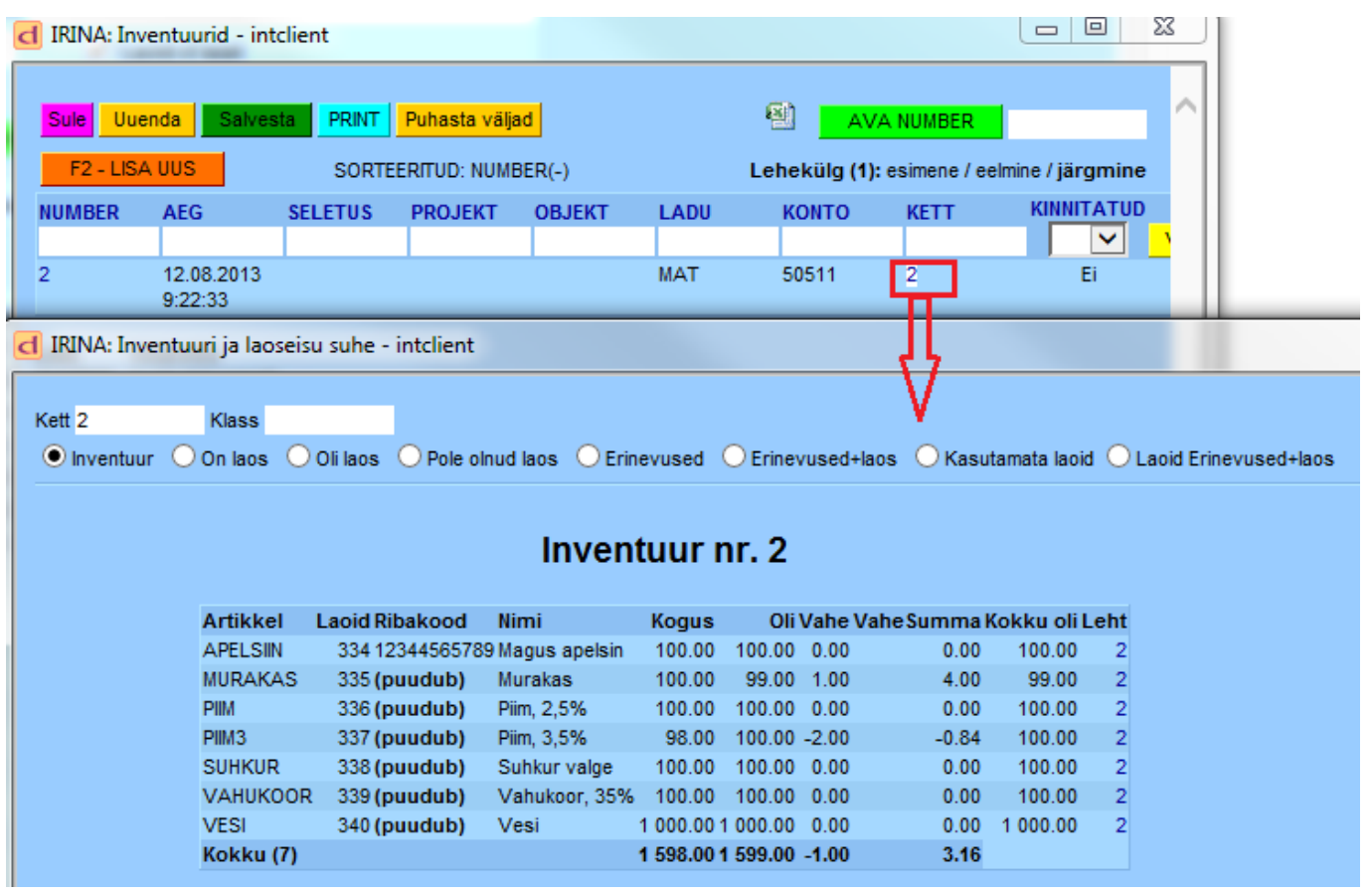

Keti aruandes on võimalik valida:

- **Inventuur:** kogu inventuur
- **On laos:** näitab tooteid, mida on hetkel laos, aga pole inventuuri lehel. Kui neid tõesti reaalselt pole, siis tuleb need inventuuri 0 kogusega panna.
- **Oli laos:** näitab tooteid, mis kunagi on liikunud laos, aga hetkel pole laos. Annab võimaluse kontrollida, et äkki on osad tooted unustatud lugemata.
- **Pole olnud laos:** näitab tooteid, mis on inventuuri peal olemas, kuid selles laos pole kunagi olnud. Neid tooted inventuuriga lattu võtta ei saa ja need tuleb sisse võtta sissetuleku dokumendiga.
- **Erinevused:** näitab ainult neid inventuuri ridu, mis erinevad laoseisust.
- **Erinevused + laos:** on "On laos" ja "Erinevused" aruande summa.

Aruandeid saab piiritleda artikliklassi või artiklassi vahemikuga.

Kui inventuur tundub aruannete järgi korrektne, siis võib selle ära kinnitatada. NB! Enne peab tingimata kontrollima, kas aeg on sobiv.

**PS! Minevikku inventuuri kindlasti teha ei tohi! Kui hakkate näiteks täna artikleid lugema, siis vahepeal ei tohi kinnitada sissetulekuid, lähetusi, arveid jms dokumente, mis laoseisu muuta võiksid. Seda selle pärast, et kui kinnitada selliseid dokumente, siis hiljem võib olla väga raske inventuuri kinnitada rääkimata sellest, et laoseisud lähevad valeks ning võivad segadusi tekitada hilisemas tegevuses.**

## <span id="page-6-0"></span>**5. Lao inventuuri finantskanne**

#### <span id="page-6-1"></span>**5.1. Süsteemiseadistusega Finantskanded saavad olla negatiivsed JAH**

#### <span id="page-6-2"></span>**5.2. Süsteemiseadistusega Finantskanded saavad olla negatiivsed EI**

• Kui laos on vähem materjale ja tooteid ning tekib kahjum inventuuri käigus

Põhivara arvelevõtmise **finantskanne** moodustub kinnitamisel järgmiselt:

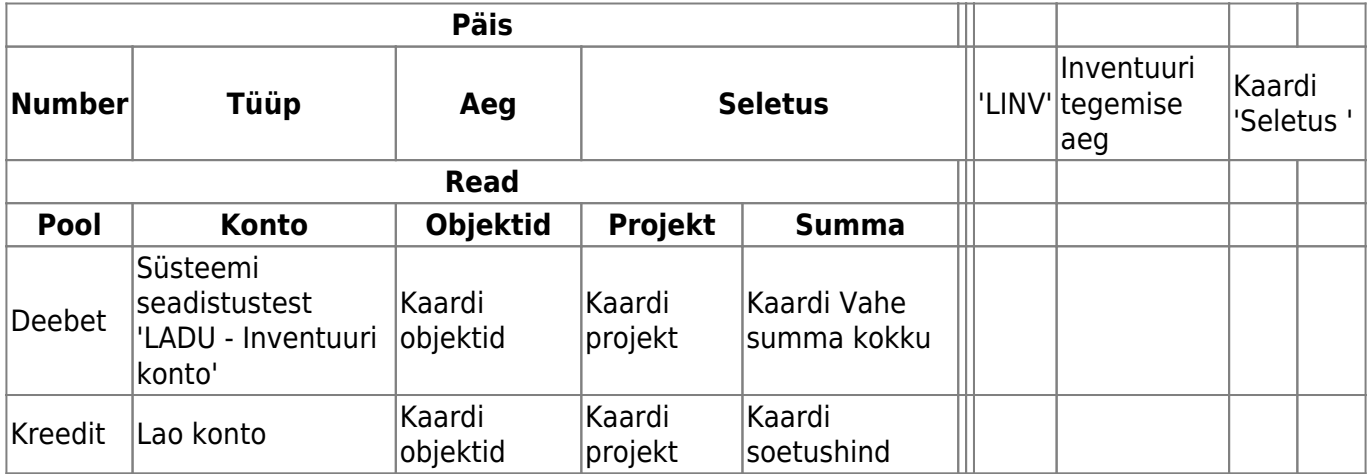

\* Kui laos on rohkem materjale ja tooteid ning tekib kasum inventuuri käigus

From: <https://wiki.directo.ee/> - **Directo Help**

Permanent link: **[https://wiki.directo.ee/et/ladu\\_inventuur?rev=1664965007](https://wiki.directo.ee/et/ladu_inventuur?rev=1664965007)**

Last update: **2022/10/05 13:16**